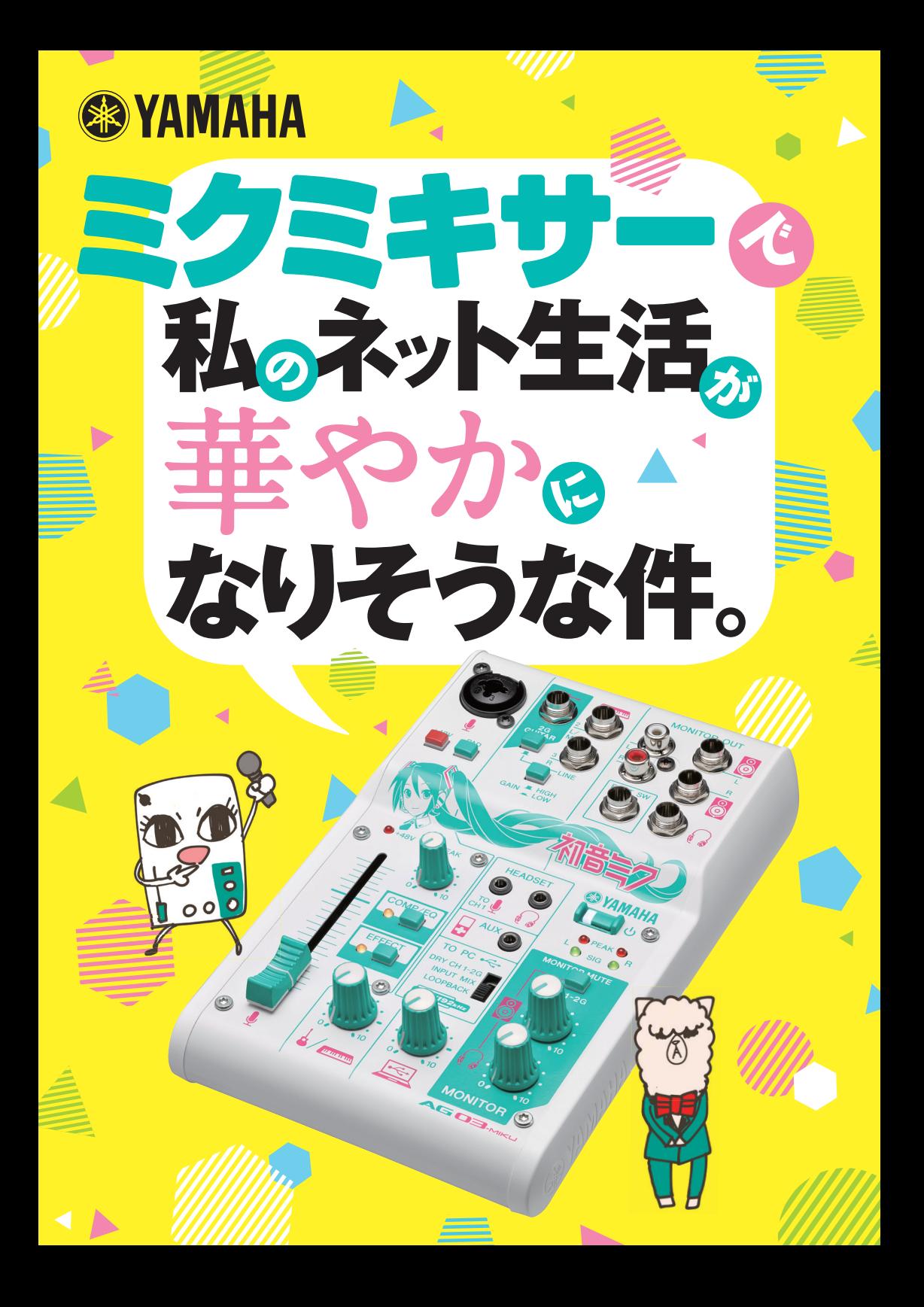

**聴かせて**…… **あなたの翠 クリスタル・ボイス 晶声音**

難しいことはわからないけれど、配信はしてみたいな。 歌を歌ってみたいし、作曲もしてみたい。 欲張り、かな……。

AG03-MIKUなら、簡単に高音質で配信できるから、 ゲーム実況してみたい、歌ってみたい、作曲してみたい、 雑談配信もしてみたい。 みんなが抱えるそんな想い、叶えます。 夢を叶えたい、あなたのタメに出来ちゃいました。 YAMAHA ×クリプトンの初めてのコラボモデル。 AG03-MIKUで、あなたのカノウセイ、

今日、これから、もっと拡がる……。

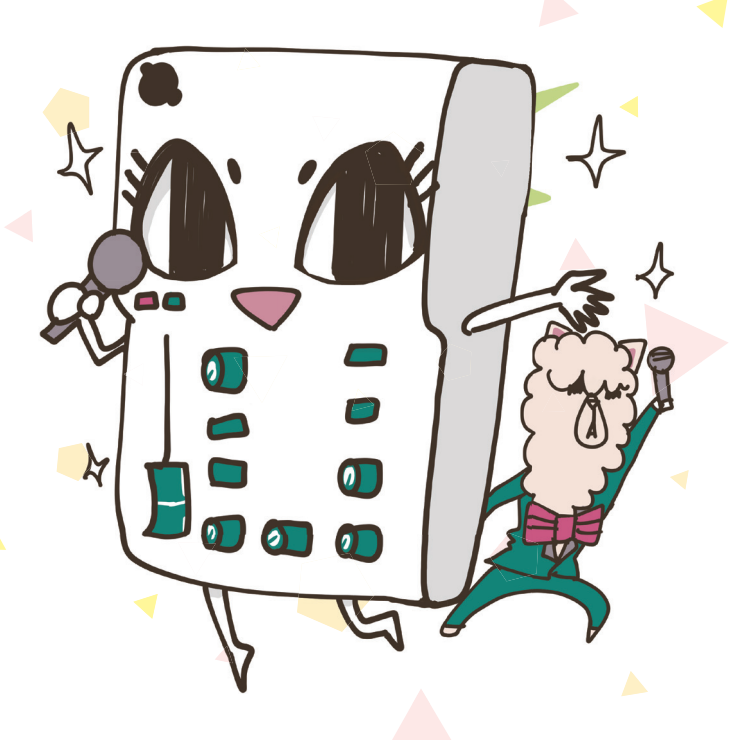

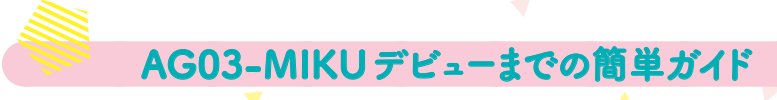

### ▲ パッケージの中身を確認してね

- 1 AG03-MIKU **本体**
- 2 **セットアップガイド**
- 3 **取扱説明書**
- 4 **CUBASE AI DOWNLOAD INFORMATION**
- **6 スペックシート**
- 6 **パソコン本体との接続用 USB ケーブル**

 **不足しているものがないか**、**確かめてく ださい**。**みんな大切なものだから**、**捨てな いで**、**大事に保管しておいてくださいね**。

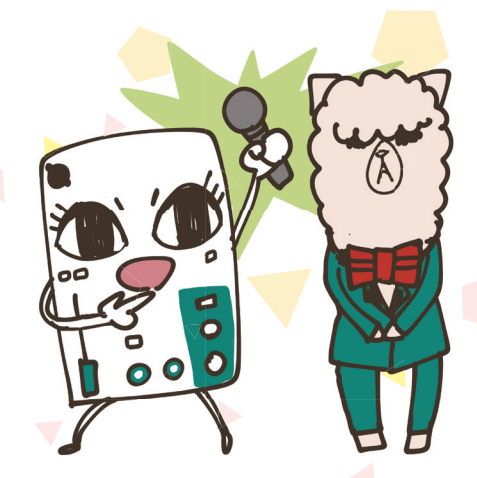

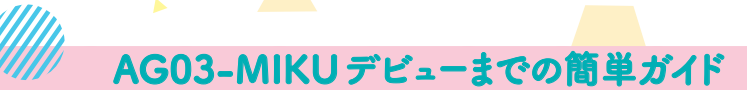

## AG03-MIKUのサイトは必ず 要チェック!

 **いろいろテキトーにやっちゃうのは**、 **ちょっとまったー**! **いちばん最初に**、 **YAMAHA の** AG03-MIKU **のページにア クセスして欲しいの**。

 **パソコン本体と** AG03-MIKU **をつなぐド ライバ**(**これがないとはじまらない**!)**や**、**配信 するまでに**、**よく分からなくなったときに観 ることができる**、**とーってもくわしい解説ビ デオ**(**動画**)**があるから**、**ぜーったいにアク セスしてください**!

## **http://jp.yamaha.com/miku**

 **スマホを持っている子は**、**QRコードでも アクセスできるから**、**困ったとき用にブク マしてもいいかも♪**

解説ビデオだよ!

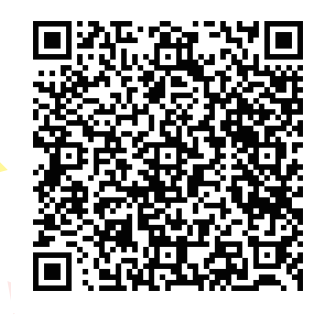

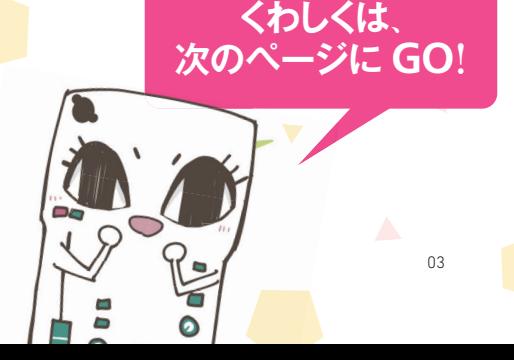

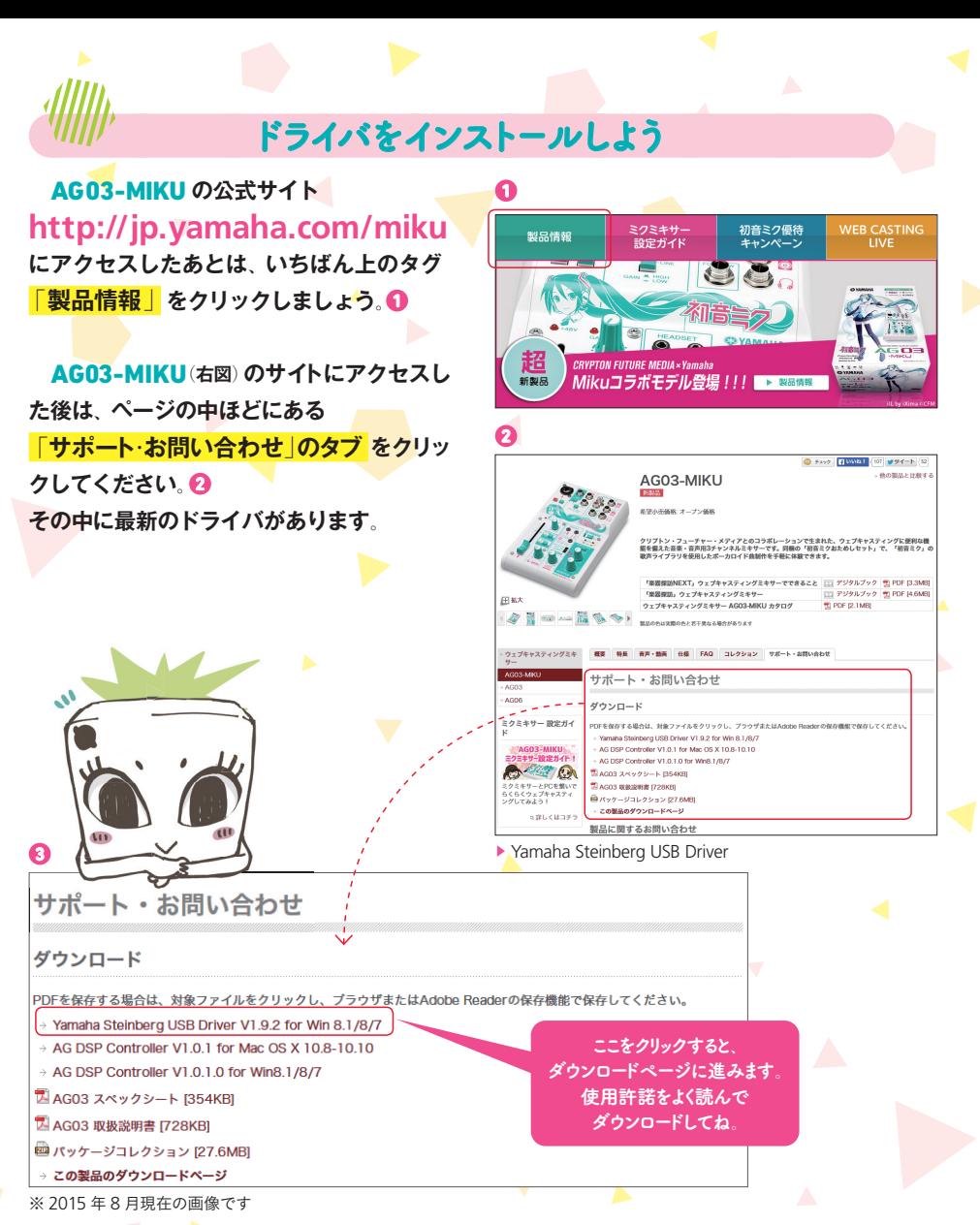

**ダウンロードした setup.exe ファイルをダ ブルクリックして Windows パソコンにイ ンストールしましょう**。AG03-MIKU **を接続 するまでもうすぐ**! **がんばって**! ※ **MacOS** の場合、ドライバは必要ありません

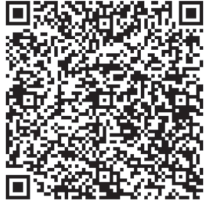

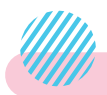

# AG03-MIKUとパソコンを接続!

AG03-MIKU **のドライバのインストール が終わったら**、**AG03-MIKU をパソコンと 接 続しましょう**。**MacOS の人はドライバ のインストールは不要なので**、**そのまま接 続してください**。**ここでは**、**Windows 8.1 を例にしています**。

> 間違ったら 以あ発果

※しません。

分からなかったら 動画をチェック!

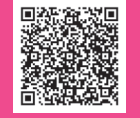

動画でまるっと配信までの流れをカンタンに紹介しています! **ミクミキサー紹介ガイド**

**分からないことがあれば**、

## http://jp.yamaha.com/miku

**から**、**ミクミキサー設定ガイドのタブをクリック**! **開封から配信までの流れを動画で解説しているから**、 **やり方が分かっちゃう**。 **スマホからもチェックできます**!

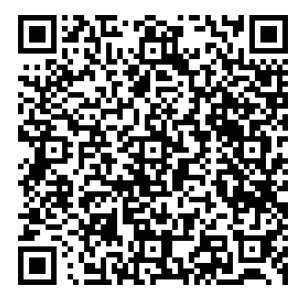

# AG03-MIKUから音が出るように設定しよう

 **ドライバをインストールして**、**パソコン と接続するだけでは** AG03-MIKU **は使えな い ので**、**今度はコントロールパネルでマイ クやヘッドホン**(**ヘッドセット**)**の設定をしま しょう**。**実際に配信できるまでもうすぐだ よ**、**がんばって**!

**スタートメニューから コントロールパネルを開きます。 4 もしも**、**場所が分からない場合は**、**スター ト画面右上の虫眼鏡アイコンをクリック**。 **出てきたスペースに**「**コントロールパネル**」 **と**、**入力してください**。 **そうするとコントロールパネルが選べます**。

AG03-MIKU **の電源を ON にして**、**サウ ンドをクリック**。 **5**

**ここで**、**パソコンから音声を再生する機器 を選べるので**、**再生タブでは**「**ライン AG 06/AG03**」**を選んで 既存値に設定 をク リック**。 **6**

 **同じように録音タブでも**、「**ライン AG 06/AG03**」**を選んで 既存値に設定 をク りック。 ©** 

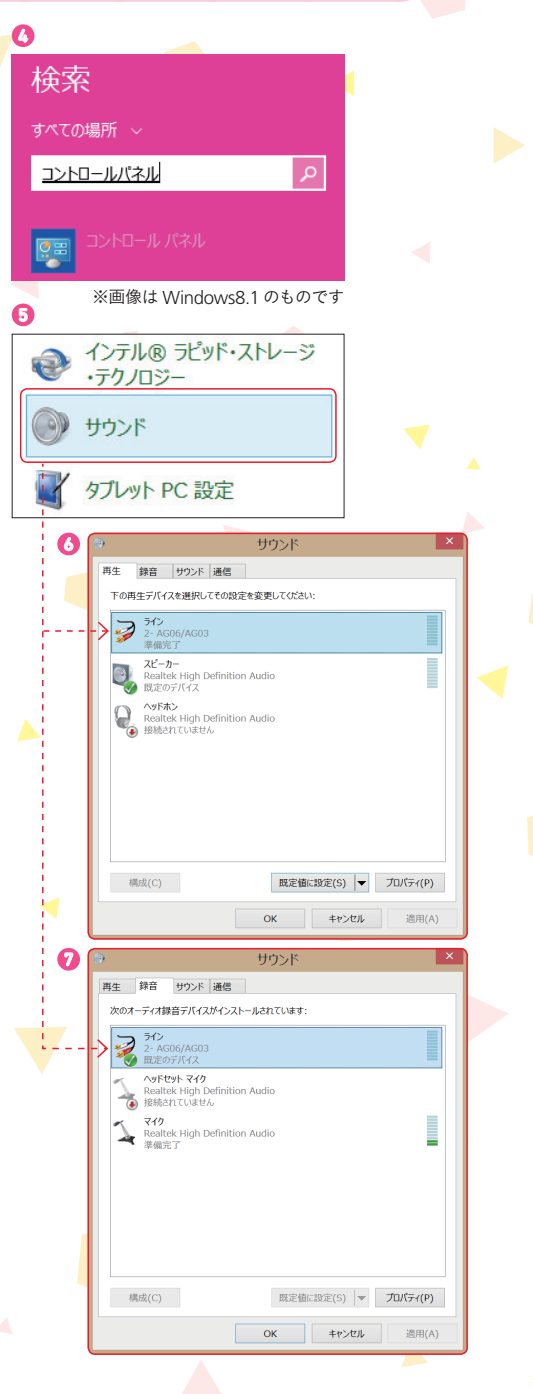

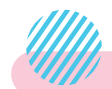

**1** 

マイク・スピーカー・ヘッドホンとの接続

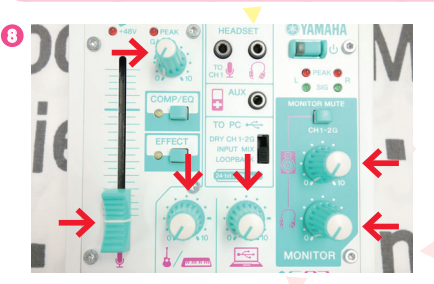

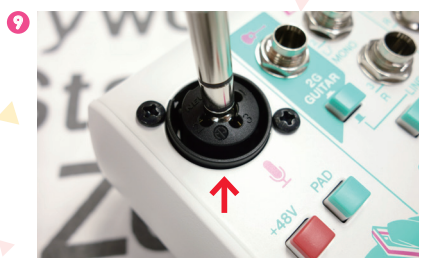

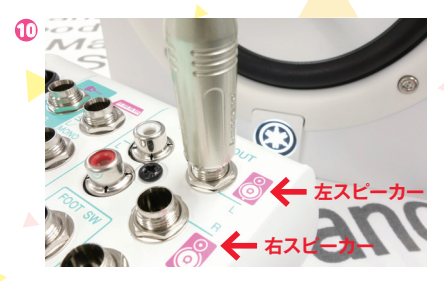

 **続いてマイクとスピーカー**(**ヘッドホンやイ ヤホンマイク**)**を接続していきましょう**。

- **<sup>8</sup>** AG03-MIKU**のすべてのつまみを左に回 し**、**ノブは下いっぱいまで下げる**。
- **9 マイクは左上のマイクマークがついてい る**、**マイク端子**。
- **10 スピーカーは右上のスピーカーマークが ついている**、**スピーカー端子**。
- **11 ヘッドホンは**、**スピーカー端子の下につ いています**。
- **12 スマホなどで使うイヤホンマイク**(**ヘッド セット**)**は電源左にある端子につなぎます**。 (**このとき**、**他の端子にマイクやスピーカーがつ いている場合は**、**イヤホンマイクが優先されま す**)

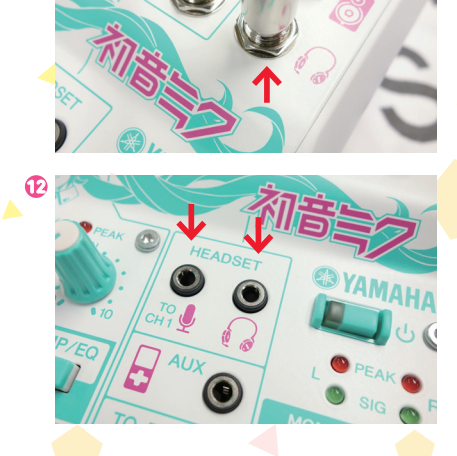

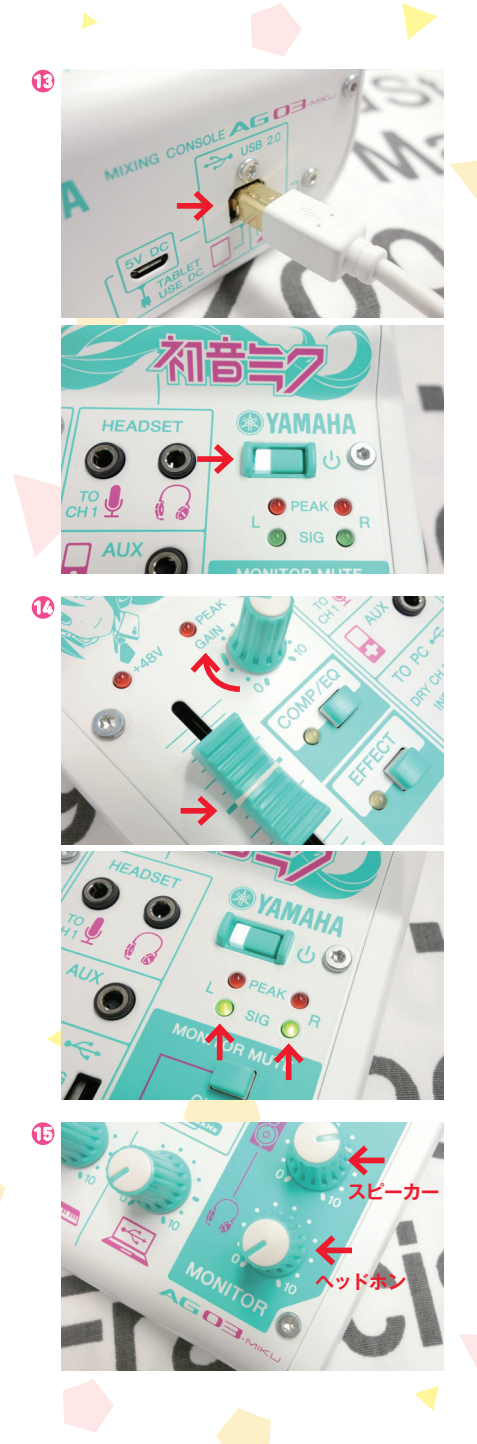

- **<sup>13</sup> USB をつないで**、**スイッチオン**! (**ぱんぱかぱーん**)
- **<sup>14</sup> マイクのフェーダーを太い線の部分に合 わせ**、**左上にある GAIN のつまみを右側 に回しながら**、**マイクに向かって声を出 します**。**電源の下にある SIG のランプが 点滅してきたところでストップ**。
- **<sup>15</sup> 右下にある**「**MONITOR**」**のつまみを**、 **自分の声が聞こえるまで右に回します**。

**<sup>16</sup> 配 信 準 備 完 了** ! **ハイシンセヨ**、**ハイシンセヨ ......**。

> 音が出ない場合は MONITOR MUTE のボタンが 入っている可能性があります。 マイクと楽器の音が スピーカーに送られるのを止めるボタンで、 生配信をするときには とても便利なボタンです。 番外編

# **「初音ミクおためしセット」が ついてくるよ**!

★ **CUBASE AI** ★ **初音ミク V3 の体験版**(**39 日間**) ★ **VOCALOID4 Editor for Cubase 体験版**(**39 日間**) ★ **SONICWIRE フリーサンプル**

**プロの人も使っている音楽制作ソフトを 1ヶ月以上もお試しできるから**、**この チャンスに使ってみてね♪ くわしくは**、**同梱されている案内書を読 んでくださいね**。

HATSUNE MIKL

永久 ライセンス

> 39日間 体験版 39日間 体験版

フリー サンプル

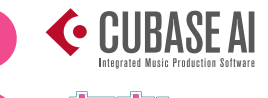

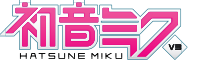

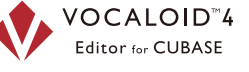

**JI**I SONICWIRE

©Crypton Future Media, INC. www.piapro.net **pigpro** illustration by iXima

**YAMAHA の中の人**:今日はゲーム実況者とし て活躍されている、ぬどんさんに AG03- MIKU を使っていただこうと、お越しいただ きました! ぬどん:だ、大丈夫ですか。音のことは詳し くないんですけど。

**YAMAHA の中の人が**、 AG03-MIKU**について丁寧に説明しました**

**YAMAHAの中の人**:先ほどざっくりと説明さ せていただきましたが、いかがです? 実況 者さん的にグッとくるものはありましたか? ぬどん:はい。あのですね。ご説明いただく 前には、よくわからなかったモニターミュート なんですけど、配信を始める前に音量を調整 して、配信するときにボタンを押すだけで、自 分の声が邪魔にならなくなるんですよ。これ すごい。

あとはですね、COMP/EQ。プレイに熱く なってくると、音がグラグラするんですよね。 それを一定に保てるって便利ですよ。

**YAMAHA の中の人**:それは PC 側のソフトで、 音の設定は 10 個まで保存できるんです。 どうされました、ぬどんさん。なにかひらめ いたような顔をされてますが。

ぬどん:あ、じゃあホラゲー用、格ゲー用、 雑談用とかで分けることができるんですね? 格ゲーで声張っちゃったり、ホラゲーだと小 声になっちゃたり。これを、毎回設定しなく ても、配信しようと思ったら、あらかじめ 作った設定呼び出すだけですもんねー。

10

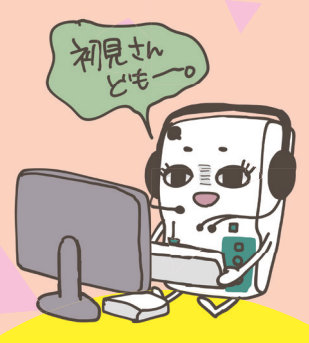

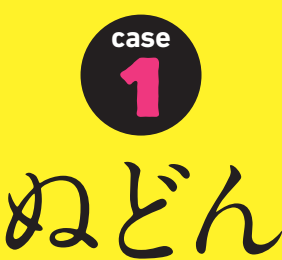

**ミクミキサー, 実際に使ってみた**

「ゲーム実況・生主]

WIEDER

あとはですね、ヘッドセットさすだけっての が便利だし、スマホを直接接続できる(YA MAHA の中の人:AUX 端子のことです)のもすごい ですね。配信するのに便利だし、手軽だし。 それにしても、なんでこんな小さいミキサー に、こんな色々便利機能を…。このフェー ダーがいいですね、くしゃみするときもすぐ に音を下げられるし。

**YAMAHA の中の人**:開発の段階で、実際に配 信をしている人にあったら便利な機能をアン ケートしまくって、いただいた意見をめいっ ぱい盛り込みました!

ぬどん:うーん、なんか、この、フェーダー ひとつでちょっとプロ気分になれる気がする。 あとね、この EFFECT。最初よくわかんな かったんだけど、これフットスイッチと連動 できるんですか?

**YAMAHA の中の人**:プロ気分!そうですね! これを使うことでお部屋がラジオやアニメの 収録に使われるプロのスタジオに大変身しま す! また、フットスイッチと EFFECT の連動 なら出来ます。ほら。

ぬどん:ほんとだ。本当にフットスイッチで オンオフ出来ちゃった、すごいな。

あの、ゲームやっていると両手ふさがっちゃ うんですよね。なにかやりたくてもプレイ中 に PC をいじるのは、難しいというか出来ま せんから。声に効果かけられるのって、すご く面白いこと出来そう!

……それにしても、なぜにこんな素敵な英断 をなさってこのようなミキサーを作られたの

#### です? (真顔)

**YAMAHA の中の人**:YAMAHA が全力を込め て、隅から隅まで遊び心と職人根性を注ぎ込 みました。初めての試みだったのですが、 ウェブキャスティングミキサーとして、イラ ストのミクの眉毛のラインひとつひとつまで、 細かく丁寧に作りました! ……ふぅ、熱く 語ってしまいました。二回も三回も同じこと 言ってますね、ここは大事なことなのでって ことで(笑い)

ぬどん:おおおー…! 本当ですね。イラスト は細かくてきれいですし、機材も小さくて邪 魔にならないし、便利で使いやすかったです。

## **Information**

# **ぬどん**

#### **ニコニコミュニティ**

▶ http://com.nicovideo.jp/community/ co1087269

#### **ユーザーチャンネル**

▶ http://ch.nicovideo.jp/nudon-ch

**YouTube チャンネル** ▶https://www.youtube.com/user/nudoing

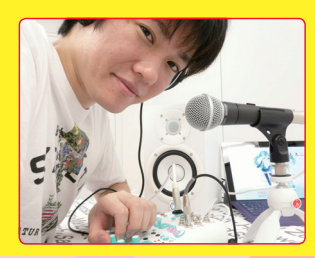

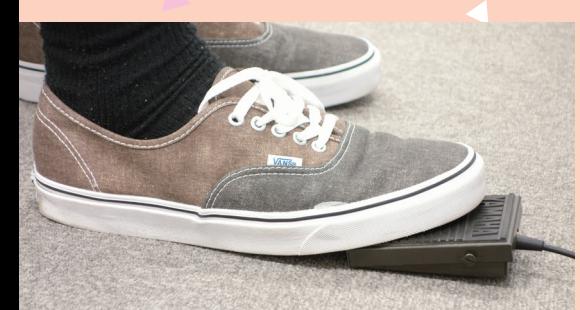

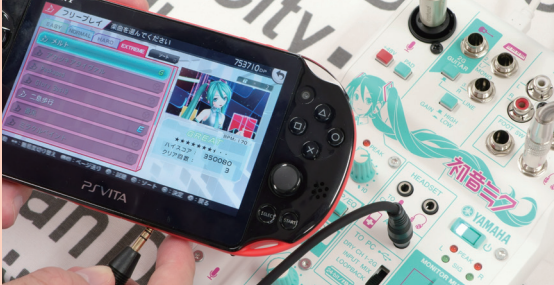

**YAMAHA の中の人**:さて、歌い手さんとして 活躍されている夏代孝明さん、ボカロ P とし て活躍されている buzzG さんにもお越しい ただきました!

**夏代さん**:こんにちはー。

**buzzG さん**:こんにちは! あのさ、ご説明を 受ける前に目に入っちゃったんだけど、かわ いい、このミキサー。斬新!

**夏代さん**:buzzG さんがミキサーにかわいいな んて言い出すの、ぼくにとってはちょっと違 和感感じちゃいました(笑い) ああ、でもほ んと、かわいい。ぼくの手のひらよりちょっ

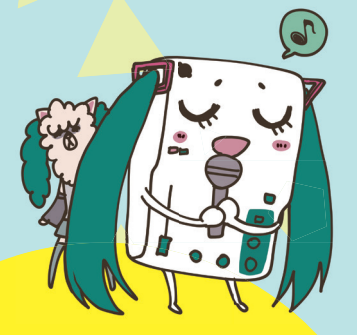

と大きいくらいですかね。白がいいですね、 さわやかで。

**buzzG さん**:白っていいよね。全部のパーツ が前面にあるの?

**夏代さん**:いきなりですけれど、触って良いで すか?

**YAMAHA の中の人**:はい! 機材の性能はそこ なわず、それでいて使っている方には分かり やすいように、前面パネルに全ての機能を ギュギュッと詰め込みました! さぁどうぞど うぞ触ってください。第一印象って大事ですし。 **夏代さん**:ああー、すごい。必要なものが、も う一通り前面に接続できちゃうんですね。そ して電源は背面から、と。あとは裏面にスタ ンドもつけられるんですね。いいですね、シ ンプルだし、使いやすそうです。

**buzzG さん**:プラグを挿すところがね、イラ ストがついていて一目で分かるのは、マジで

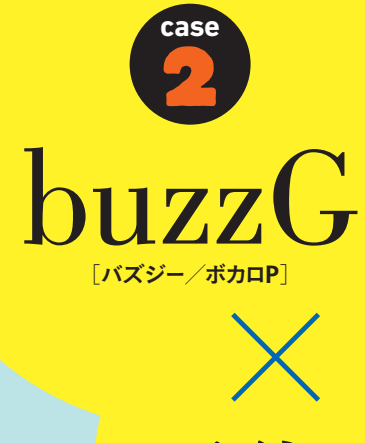

**ミクミキサー, 実際に使ってみた**

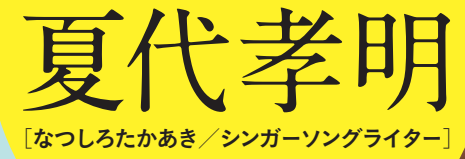

#### ありがたい。

**夏代さん**:ぼくね、慣れているつもりなんです けれど、時々間違えちゃうんですよ。

**buzzG さん**:そうそう。スタジオのミキサー とかでも、たくさん挿すところがあるとね (笑い)

**夏代さん**:いい、本当にいいアイデアだと思い ます。buzzG さん、ちょうどギター持ってき てるんだし、後で繫がせてもらったらどうで すか?

**buzzG さん**:いいかな、繫がせてもらいたい な。やっぱり音聴いてみたい。

**YAMAHA の中の人**:音についても自信ありま す。バシッと繫いじゃってください。

**buzzG さん**:ちょっと。音、いいじゃん! **夏代さん**:本当ですね! とてもいいじゃないで すか。

**YAMAHA の中の人**:より使いやすくレコー

ディングもできるようにがんばりました! **buzzG さ ん**: それでこのソフト(AG DSP Controller)でギターの音を調整できるのか な?ちょっといじらせてください。

**夏代さん**:このソフト、直感的に使えるんです ね。難しくない。生配信にも良くて、設定が 保存できるんだったら、路上ライブにも使え るんじゃないんですか?

**YAMAHA の中の人**:はい、もちろん音の設定 の保存はソフト側で 10 個までできますし、 この背面にあるモバイルバッテリー用の端子 を使っていただければ、野外での使用も可能 です。使う方にとって便利であり続けたいと いう意味でも一切妥協はしていないので、ド ンドン使ってもらいたいです。

**buzzG さん**:がんばりすぎ(笑い)

**夏代さん**:はははっ、そうですよね。生配信、 歌ってみた、外で何かやるとき。……他にも

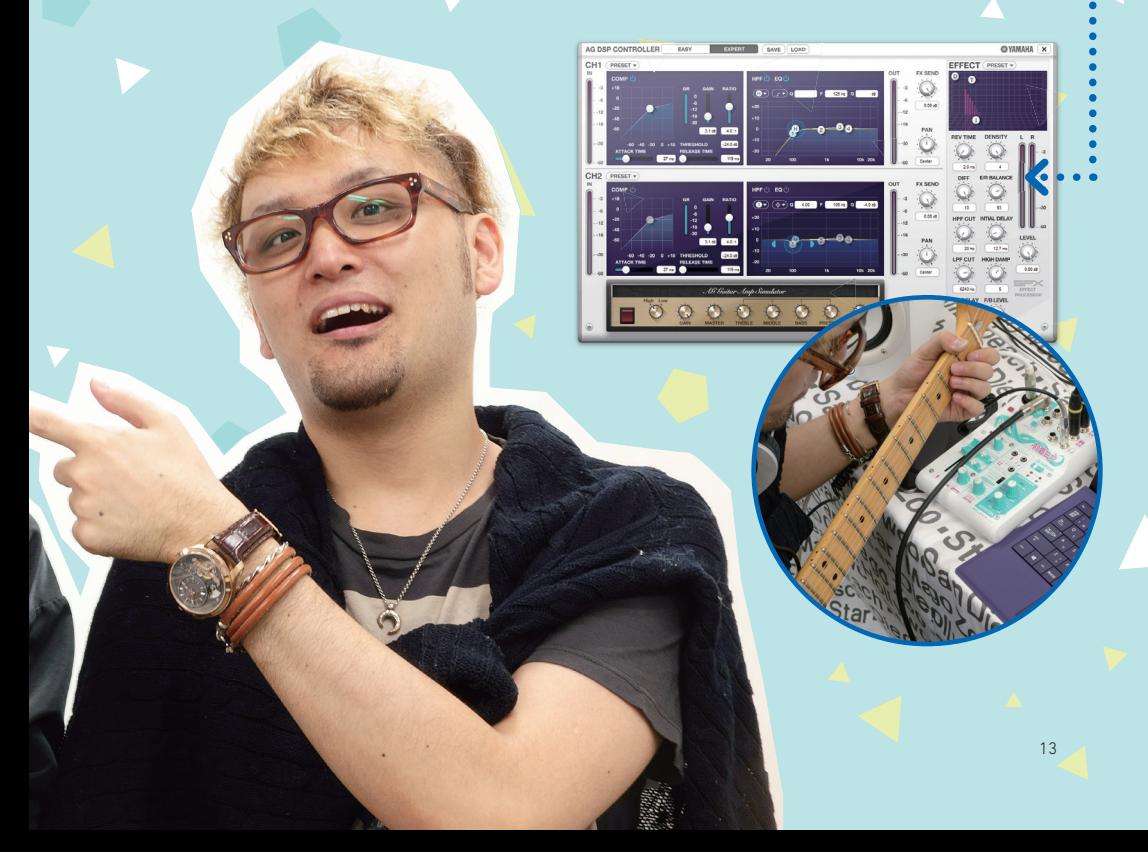

色々できそうだし。遊びからガチまで、活動 に必要なものはそろってますね。

**buzzG さん**:さっきから、ほめすぎだから ちょっとはけなそうと思って、ソフトいじっ ているけど、けなすところ特にないや。(笑い)

**YAMAHA の中の人**:そこはやっぱり、初めて の人が手に取ってもらうのにふさわしくあり たい。というか、機能や音、ソフトも、プロ の方が使っても遜色ないように作らせていた だきましたので。

**夏代さん**:buzzG さん、少しいじわるしたかっ たんですね。(一同笑い)

**YAMAHA の中の人**:YAMAHA の中の人:ボ カロ P という立場から見て、AG03-MIKU はど うですか?

**buzzG さん**:いいと思いますよ! 最初はこ のくらいの機能があれば十分だし、分かりや すいのがいいですよね。これって、他にソフ トは何かついてるんですか?

**YAMAHA の中の人**:はい、色々ついてます! 音楽制作ソフト「Cubase AI」と「初音ミクお 試しセット」です 「初音ミクお試しセット」 には、「初音ミクV3」の体験版や「VOCALOID 4 Editor for Cubase」 の体験版、 更 に Sonicwire の音素材もついているので、AG03- MIKU を購入すれば、すぐにボカロ曲を作れる ようになります!

**buzzG さん**:うん、それだけあれば十分です ね! ソフトはダウンロードなんですか? **YAMAHA の中の人**:そうですね。パッケージに

ミクの絵が描かれた紙が入っているんですが そこにやり方も書いてあります。buzzG さん、 ためしで最初の「Cubase AI」のダウンロード をやってみてもらえますか?

**buzzG さ ん**: ええっと、まずは **http:// japan.steinberg.net/getcubaseai** にアクセスして……会員登録からの、アクセ スコード(パッケージに付属のダウンロードアクセ スコードの紙に書いてあります)を入力……っと。 おぉ、難しいと思いきや。思ったより、すぐ ダウンロードできるんですね。

**YAMAHA の中の人**:「初音ミクお試しセット」 のダウンロードも、同じくミクのイラストが描 かれたセットアップガイドに書かれている

**http://sonicwire.com/AG03MIKU** にアクセスして、同じようにダウンロードア クセスコードを入力して頂ければ、オッケー です。

**buzzG さん**:同じアクセスコードでダウン ロードができるんですね。便利!

**YAMAHA の中の人**:ええ。ちなみに、歌い手の 夏代さん目線で見て、この付属ソフトのセット はどうですか?

**夏代さん**:Cubase AI があれば、歌の録音も ミックスも簡単にできますしね。これは歌い 手やってる人にとっても嬉しいですよ。歌い 手からはじめて、作曲へとステップアップし たい人にも、最適ですよね。

**buzzG さん**:自分も、最初のうちってミキ サーに慣れなかったからさ、最初のミキサー

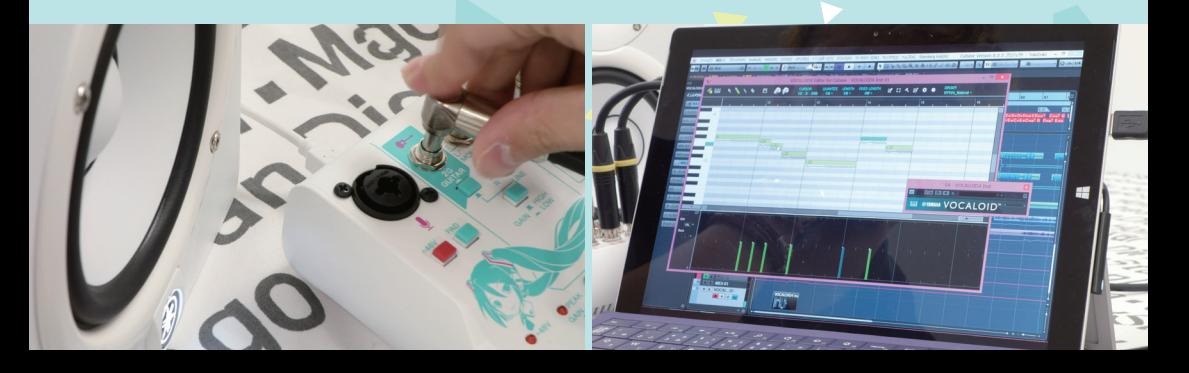

はこれでいいんじゃないかなって思う。

**夏代さん**:お手軽な練習用かっていうと、そう じゃない。うーん、なんだろう。ちゃんと しっかり長く使い通せるというか、無駄な部 分がない感じがします。

**buzzG さん**:色々ハマり過ぎて、これで足り なくなったら他のものを買えばいい、それく らいの気持ちでいいと思う。

**YAMAHA の中の人**:これから歌ってみたとか、 ボカロを始めてみようかなって思っている人 に、なにかコメントいただけますか?

**buzzG さん**:勝手にしろ(笑い)……冗談。思 い立ったら即行動! ほとばしるパトスをぶつ けたらいい! このミキサーなら受け止めてく れるさ!

**夏代さん**:そうですよね。これ一台あれば、 歌ってみたもギター演奏も、配信まで丸々簡 単にできるから、軽い気持ちからでも使って みたらいいんじゃないかな、って思います。 **YAMAHA の中の人**:おふたりとも、お忙しい 中ありがとうございましたー!

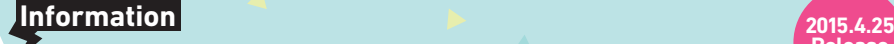

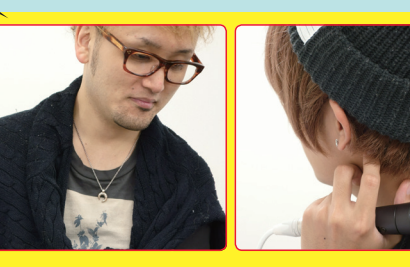

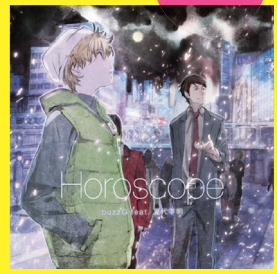

**Release**

**buzzG feat.** 夏代孝明 「**Horoscope**」

## buzzG

**Web サイト** ▶ http://buzzg.net/ **ニコニコマイリスト** ▶ http://www.nicovideo.jp/mylist/13954828 **YouTube チャンネル** ▶ https://www.youtube.com/user/buzzGofficial

**夏代孝明 ニコニコミュニティ** ▶ http://com.nicovideo.jp/community/co347768 **ニコニコマイリスト** ▶ http://www.nicovideo.jp/mylist/30043188 **YouTube チャンネル** ▶https://www.youtube.com/user/natsushiroTK

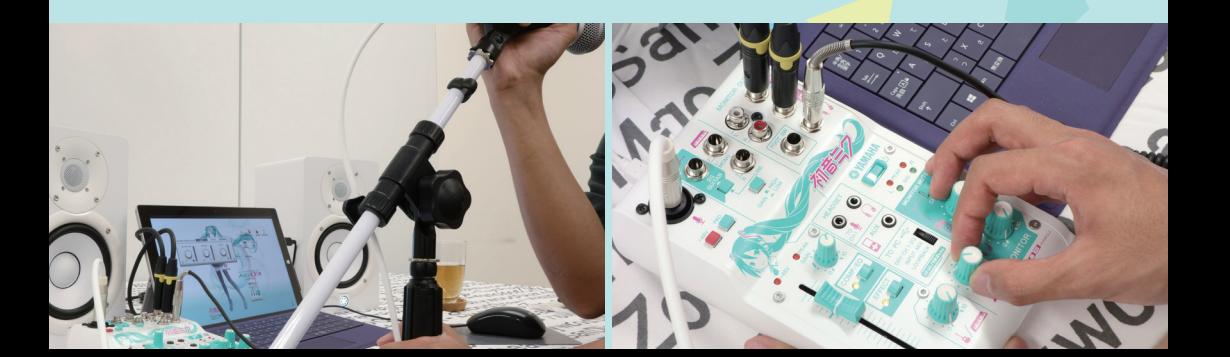

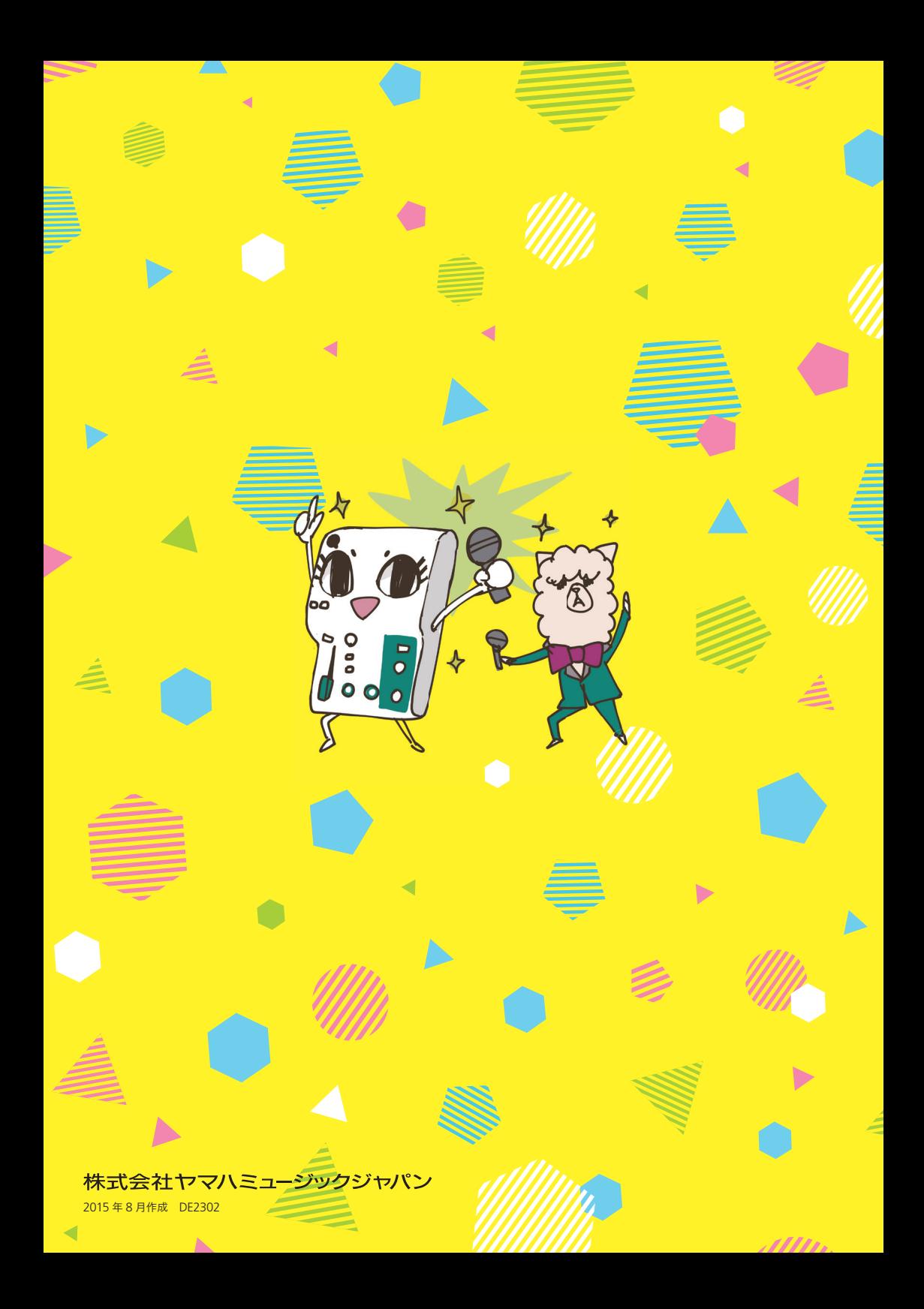